Check Out Daily Menus On Your Phone!

# School menus available anywhere, anytime.

Community District 99, in partnership with Chartwells K12, uses Nutrislice to publish school menus to an interactive website and free smartphone app.

# Your menu, catered to you.

- Filter for common food allergens like nuts, wheat and dairy
- Access nutrition information like carb counts and calories with just a few clicks
- Print menus directly from the website
- · Translate your menus into different languages

### Get started today!

- **1.** Download or open the app.
- **2.** Find your district.
- 3. Select your preferred location and favorite it.
- 4. View daily menu items.

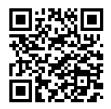

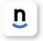

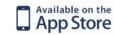

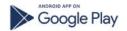

**Download the Nutrislice app today!** 

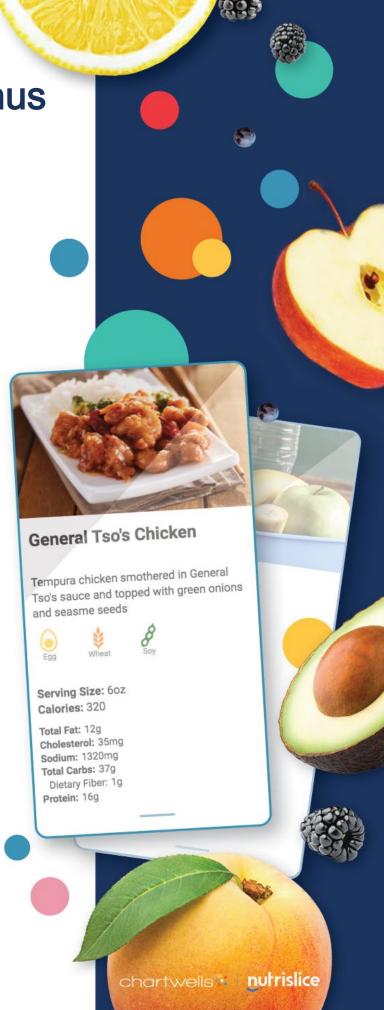

# **Get Started!**

#### csd99.nutrislice.com/.nutrislice.com

Go to <a href="https://www.csd99.org/dgs/dgs-food-services">https://www.csd99.org/dgs/dgs-food-services</a> to navigate from District's website.

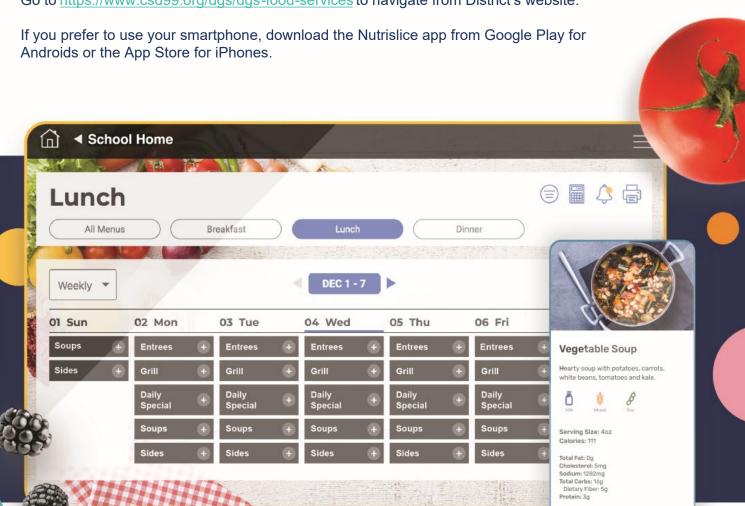

## Using the Website

- 1. Go to the URL listed above.
- 2. Click View Menus
- 3. Select Grade level, school and then the menu you want to see.
- 4. View the current day's menu, or skip to a future date.
- 5. Select a food to find its description and photo, filter by allergens, print the menu and so much more!

## Using the App

- 1. Find your district.
- 2. Find your school.
- 3. Select your menu.
- 4. View the current day's menu, or skip to a future date
- 5. Select a food to find its description and photo, filter by allergens, print the menu and so much more!

Questions? Contact Rebecca.Schultz@compassusa.com.